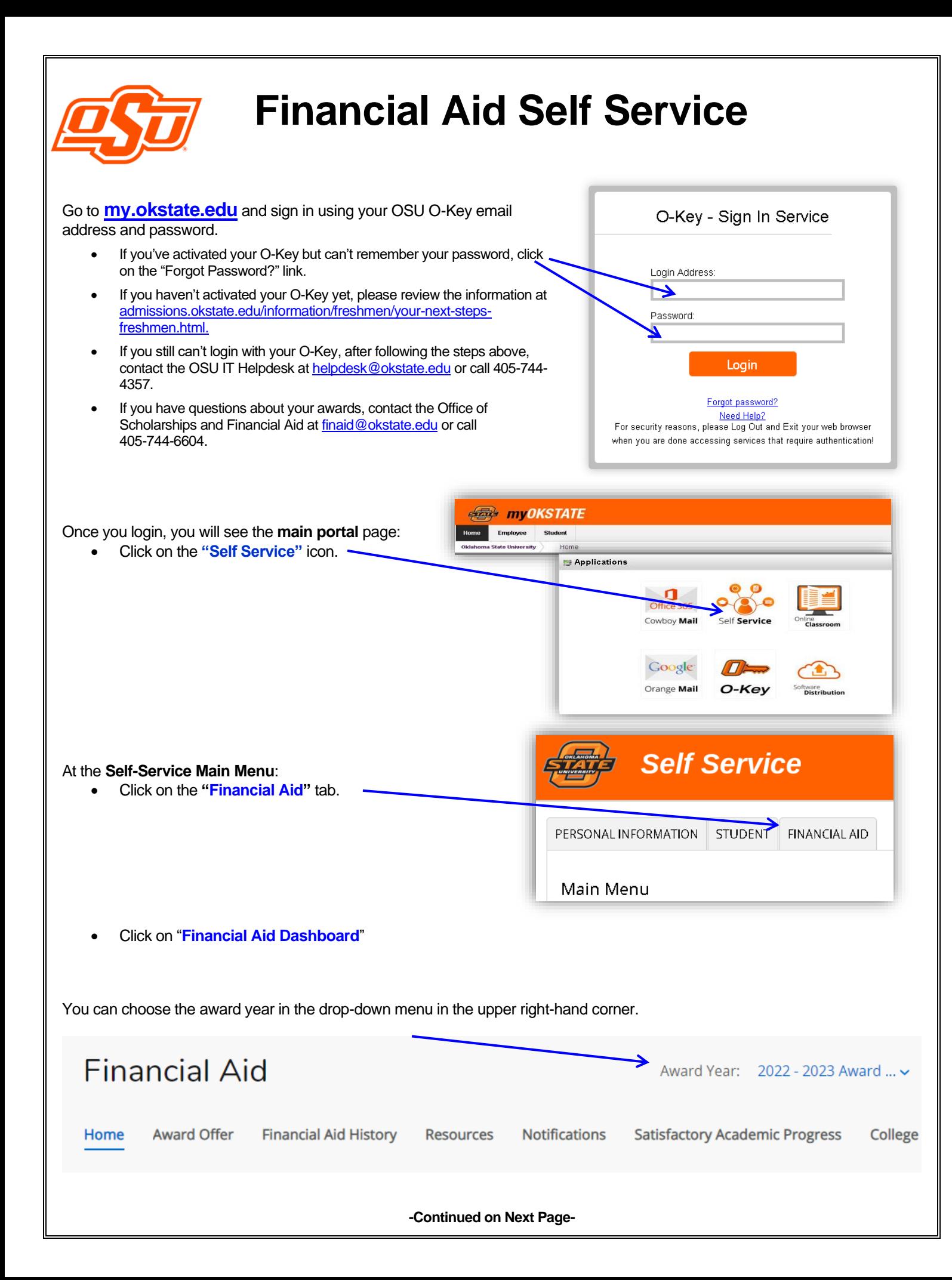

## • **Title IV Financial Aid Authorization Questions: Found on the HOME tab----Responses Required.**

- o Review, select Accept or Decline, Submit
- o If you choose not to answer the question(s), federal regulations require the Bursar to treat the non-answer as if you had declined the option(s).
- $\circ$  If you later want to change your answer, you won't be able to change it online. You will need to notify the Bursar of your change. 113 Student Union or **bursar@okstate.edu**

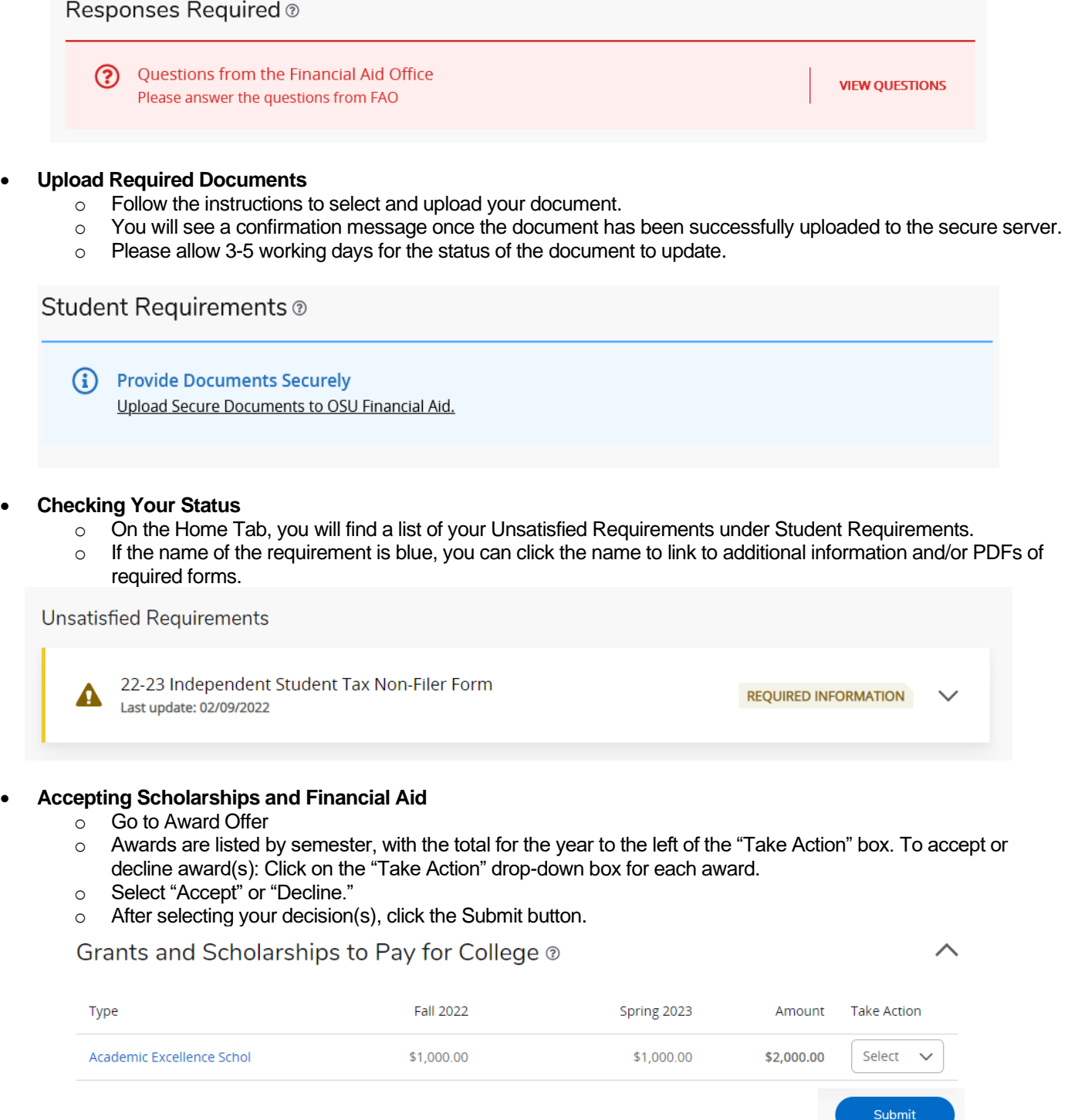